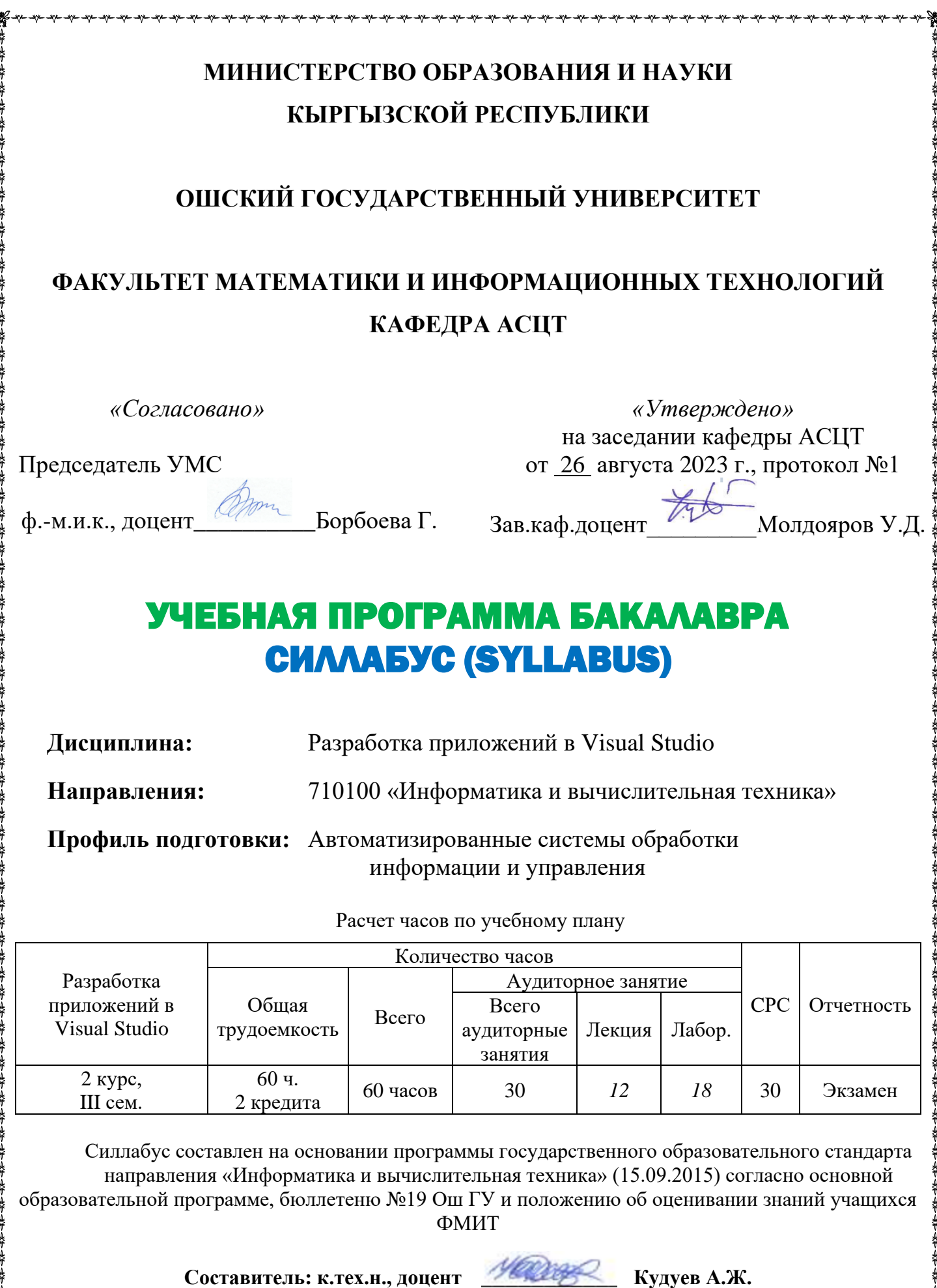

2023-2024 учебный год

## **ДАННЫЕ О ПРЕПОДАВАТЕЛЕ**

### **Лектор-преподаватель:**

**Кудуев Алтынбек Жалилбекович** – кандидат технических наук, доцент кафедры АСЦТ, факультет МИТ в ОшГУ. Стаж работы – 22. Образование высшее, окончил 2002 г. факультет физики – математики и информационных технологий ОшГУ.

Рабочий телефон: 03222-7-49-93, место работы: 723500. Главный корпус ОшГУ, улица Ленина 331, каб. 301.

Мобильный телефон: (0773)58-86-33 (9) (0773)58-86-33 (0773)58-86-33 E-mail: [altynbek\\_kuduev@mail.ru](mailto:altynbek_kuduev@mail.ru)

2

### **Информация о контроль проверки:**

3 раза производится контроль проверки для модуля I.

3 раза производится контроль проверки для модуля II.

# **ОГЛАВЛЕНИЕ**

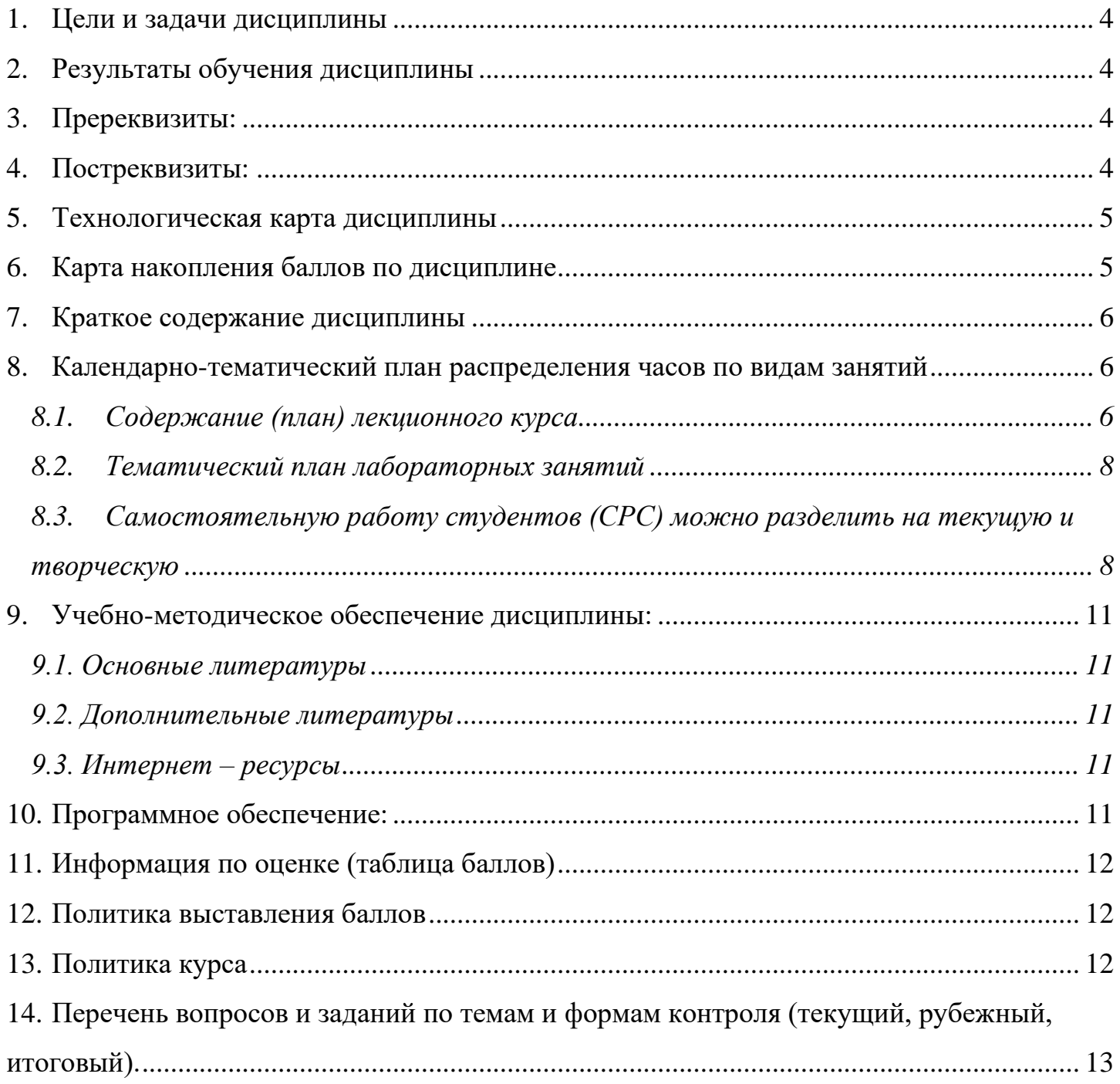

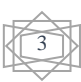

#### 1. Цели и задачи дисциплины

<span id="page-3-0"></span>Целью изучения дисциплины является формирование у будущих специалистов практических навыков по основам визуального и объектно-ориентированного программирования, необходимых для создания сложных программных комплексов. Ознакомление студентов в среде Visual Studio, а также освоение ими методик построения объектно-ориентированных программ.

#### Задачи изучения дисциплины:

- Приобретение знаний о объектно-ориентированном программировании, синтаксисе и основных структурах языка Visual Basic;
- О овладение методами отладки и тестирования программ;
- освоение среды Visual Basic;
- $\Box$  программировать на языке Visual Basic 2010;

#### <span id="page-3-1"></span>2. Результаты обучения дисциплины

В результате освоения дисциплины обучающийся должен:

#### Иметь представление:

- о подходах к решению сложных задач с использованием средств вычислительной техники;  $\blacksquare$
- $\mathbf{r}$  . об эволюции средств вычислительной техники;
- $\mathbf{u}$  . о фундаментальных свойствах алгоритмов;
- $\blacksquare$ о развитии программирования как деятельности;
- $\blacksquare$ об историческом развитии концепций программирования;
- об эволюции языков программирования; о развитии технологий программирования.

#### Знать:

- принципы функционирования вычислительной техники;
- основные понятия, виды и характеристики современного программного обеспечения  $\bullet$ компании Microsoft;
- знать принципы проектирования и создания компьютерной программ Microsoft Visual Studio:
- возможности объектно-ориентированного языка Visual Basic для приложений;
- основные объекты пользовательского интерфейса.

#### Уметь:

- ⊳ пользоваться современными аппаратными средствами;
- > согласованно решать задачи разработки эффективных моделей, данных и алгоритмов их обработки при создании прикладного программного обеспечения, а также получать программные реализации на языках высокого уровня;
- **> работать с инструментальной системой программирования Microsoft Visual Studio.**

#### Владеть:

- методикой планирования, постановки и обработки результатов вычислительного  $\mathbf{u}$ эксперимента;
- $\mathbf{r}$ навыками использования среды программирования Microsoft Visual Studio;
- $\blacksquare$  . основами программирования на языке высокого уровня.

### 3. Пререквизиты:

<span id="page-3-2"></span>Дисциплина «Программирование на Microsoft Visual Studio» базируется на знаниях, полученных в при изучении курсов: «Информатика», «Операционные системы» и «Программирование».

### 4. Постреквизиты:

<span id="page-3-3"></span>Перечень диспиплин, взаимосвязанных с данной диспиплиной: «Функции и логические программирование», «База данных», «Программирование на Delphi»

### **5. Технологическая карта дисциплины**

*Используемые сокращения*

**М** - модуль

**ТК** - текущий контроль

**РК** - рубежный контроль

**ИК** - итоговый контроль

**Экз** - экзамен

**ПБ** - поощрительные баллы

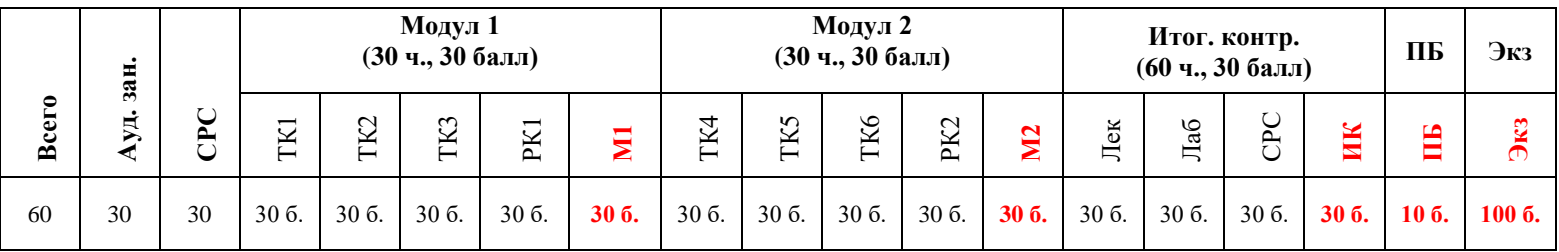

## **6. Карта накопления баллов по дисциплине**

<span id="page-4-0"></span>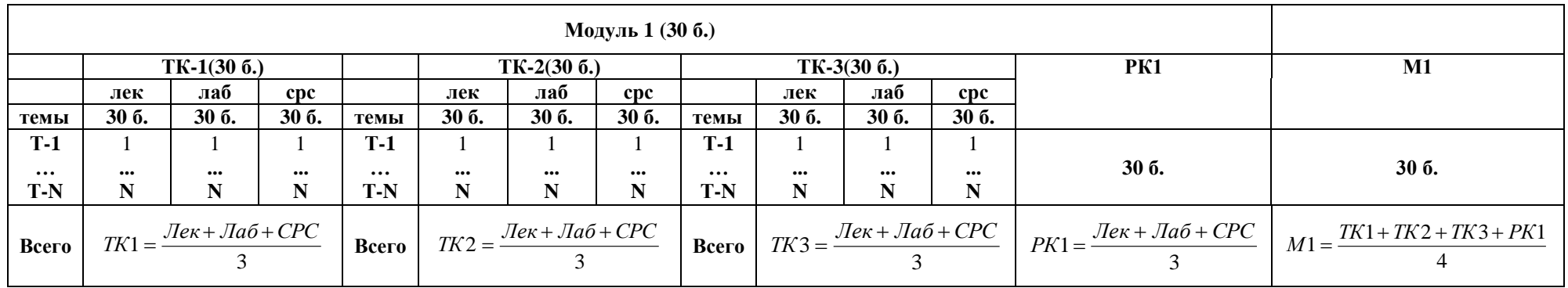

<span id="page-4-1"></span>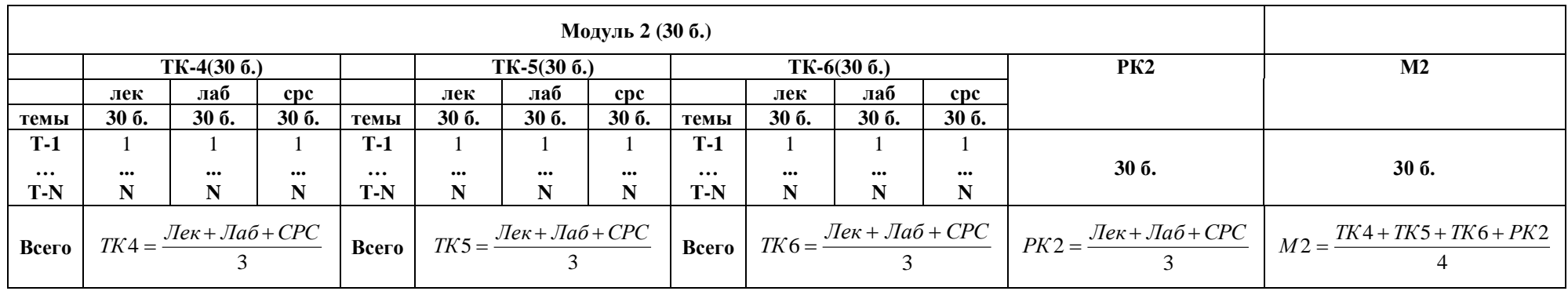

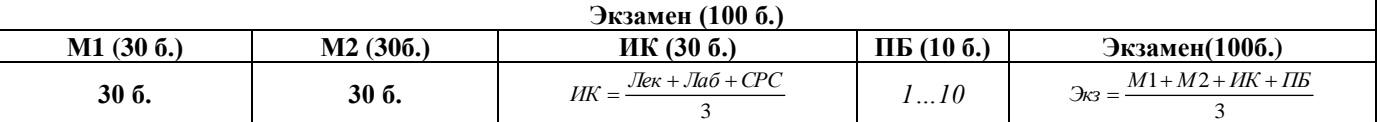

#### **7. Краткое содержание дисциплины**

<span id="page-5-0"></span>Введение. Первое знакомство с Visual Basic 2010. Основы программирования в Visual Basic 2010. Построение интерфейса пользователя. Основные элементы управления. Дополнительные элементы управления. Объектно-ориентированное программирование в Visual Basic 2010. Управление графикой. Управление данными. Построение отчетов. Установка приложения.

#### <span id="page-5-1"></span>**8. Календарно-тематический план распределения часов по видам занятий** 8.1. Содержание (план) лекционного курса

<span id="page-5-2"></span>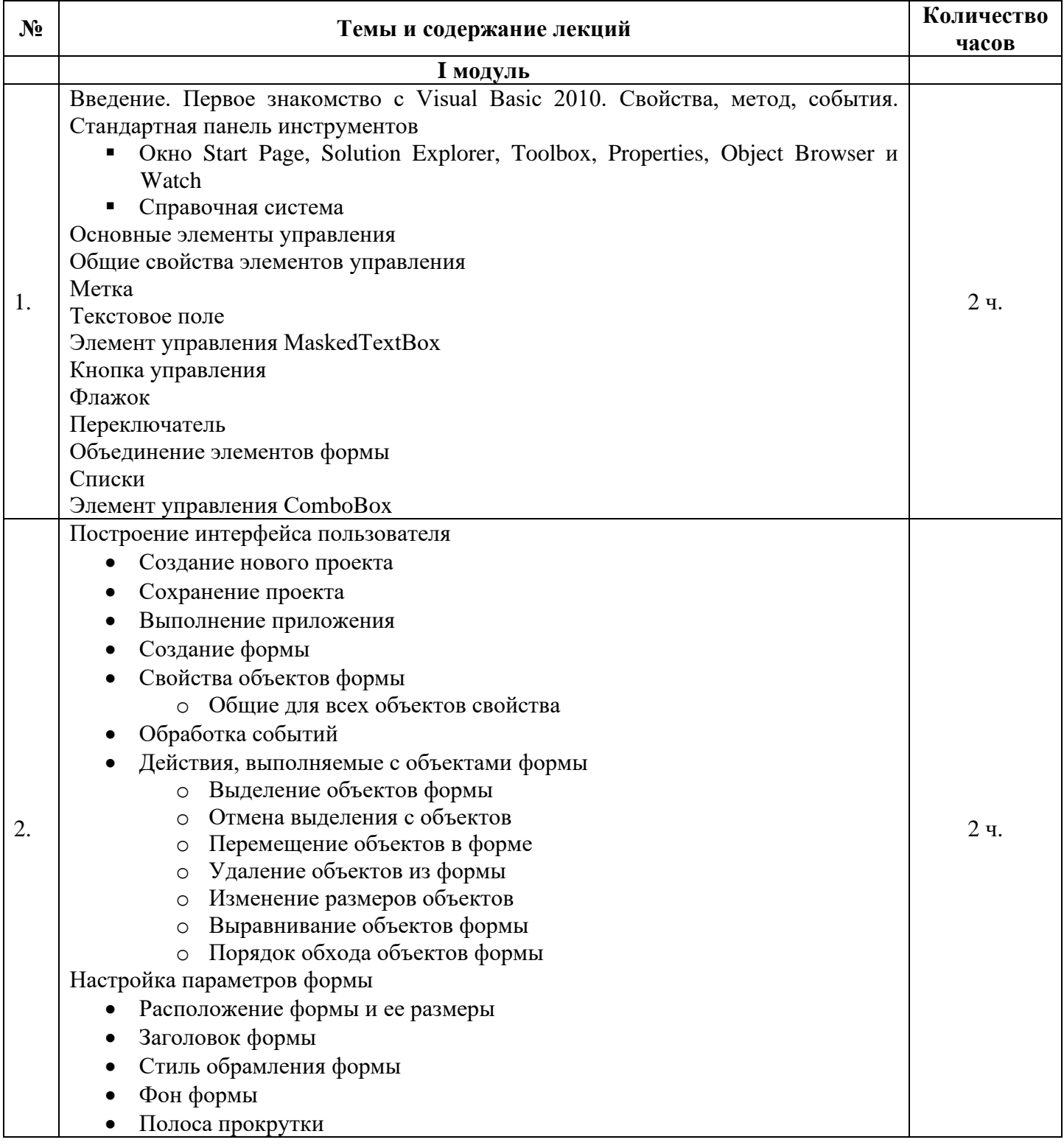

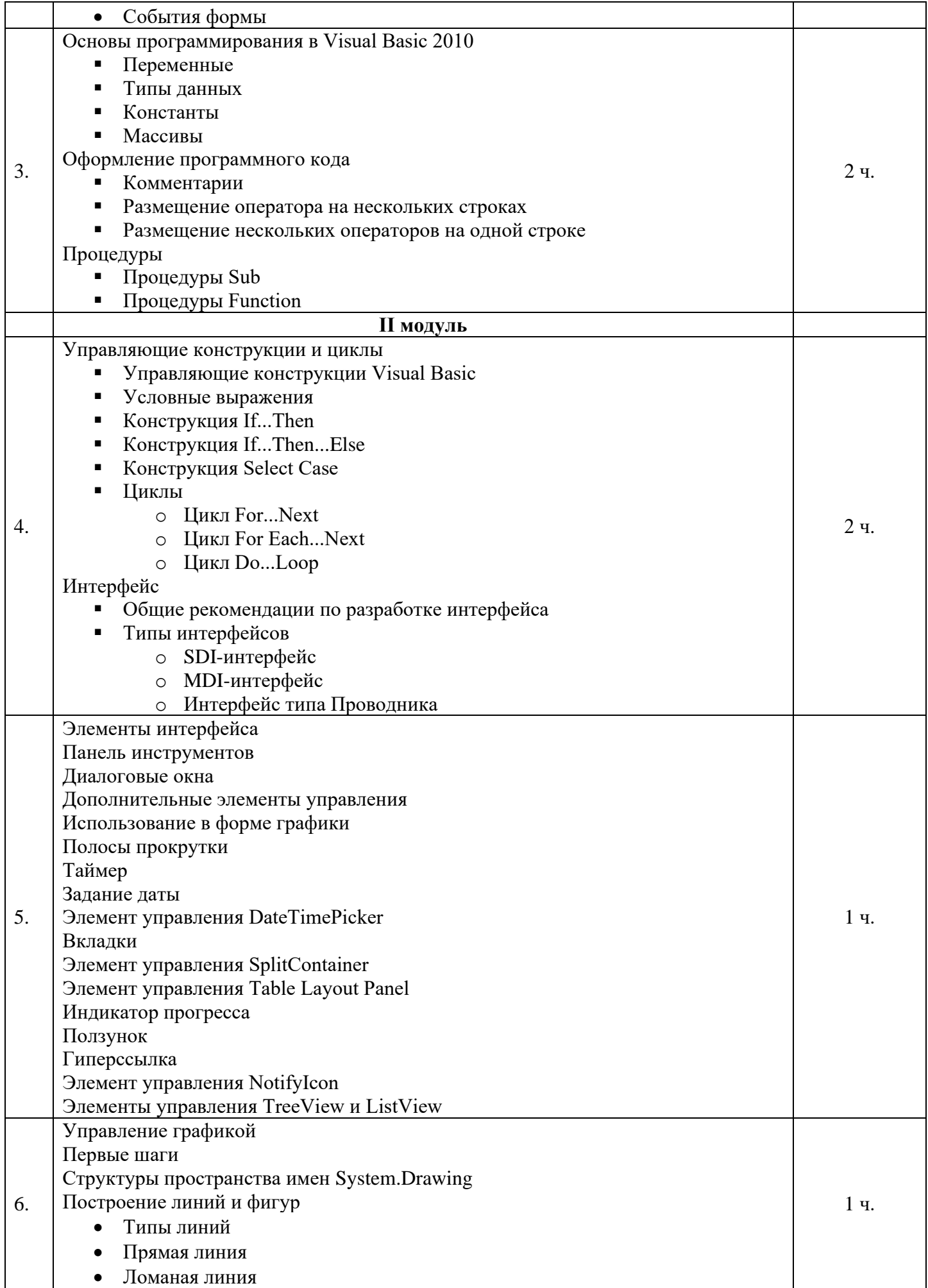

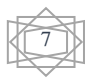

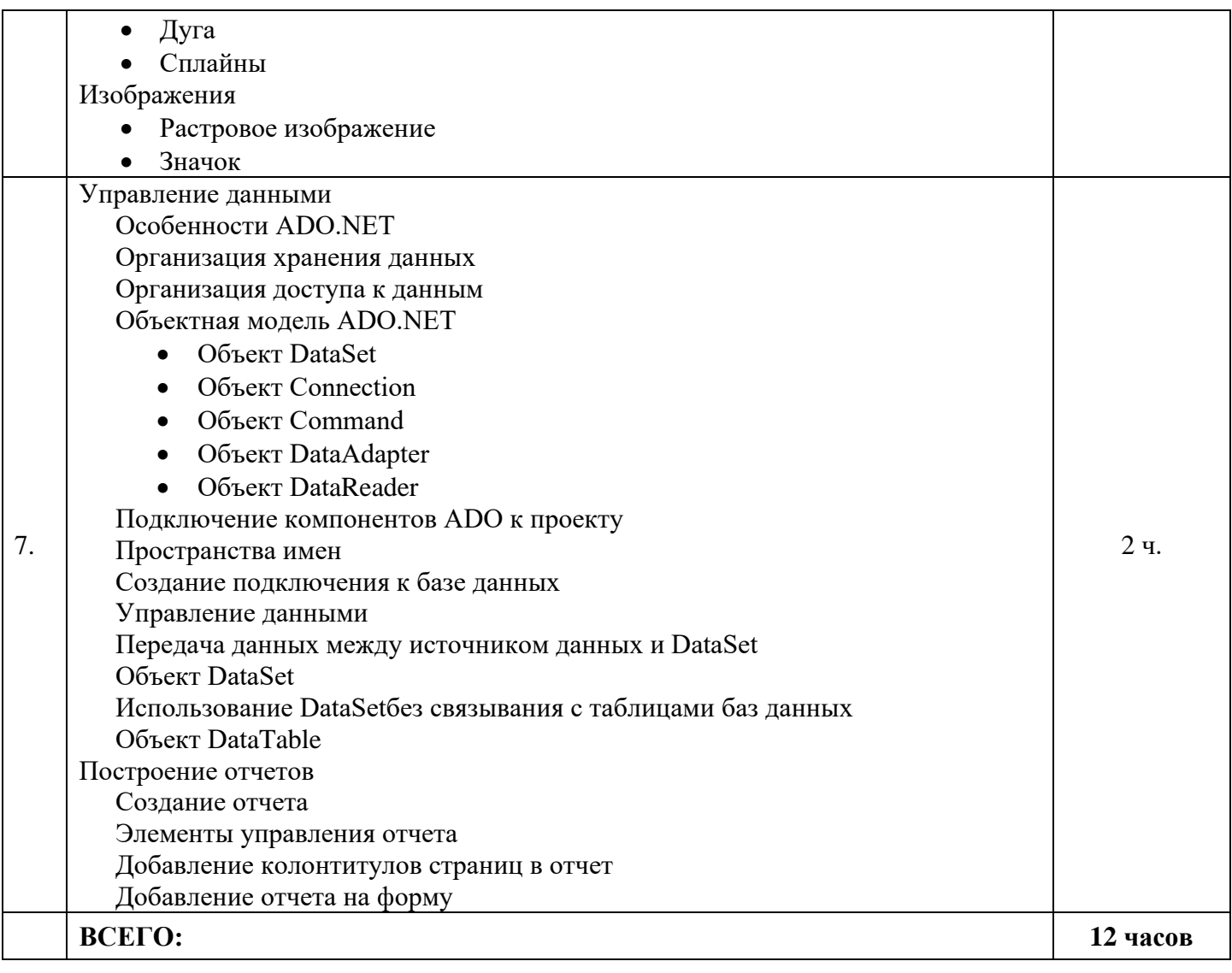

### 8.2. Тематический план лабораторных занятий

<span id="page-7-0"></span>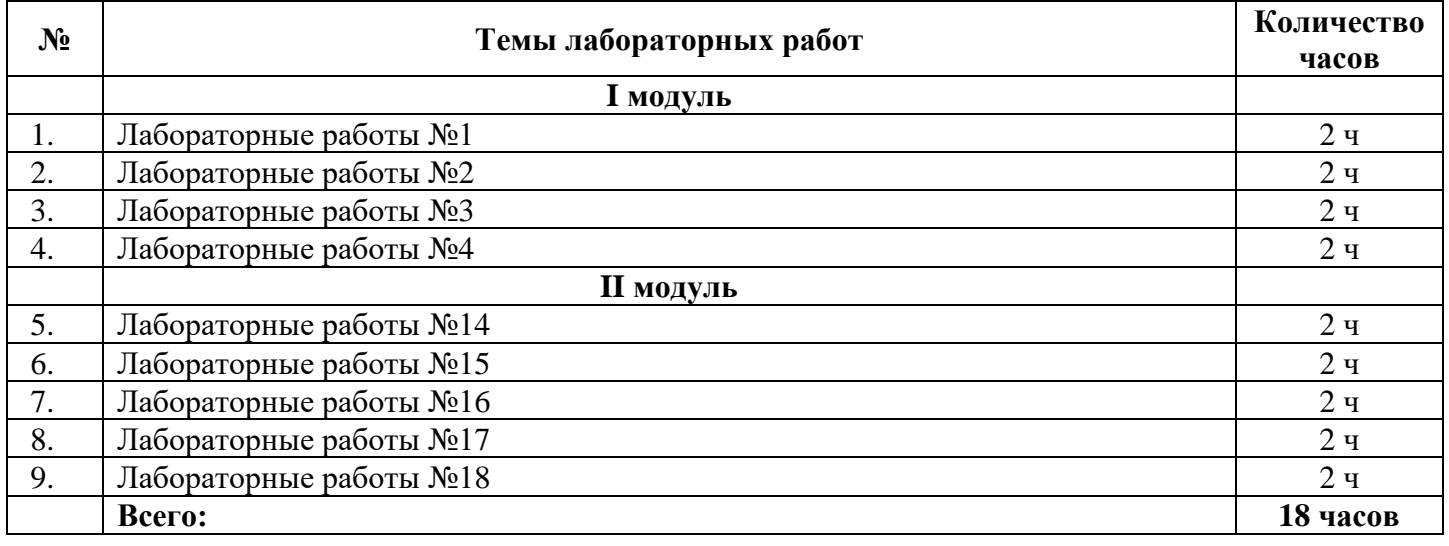

## 8.3. Самостоятельную работу студентов (СРС) можно разделить на текущую и творческую

<span id="page-7-1"></span>Текущая СРС – работа с лекционным материалом, подготовка к лабораторным работам, практическим занятиям с использованием сетевого образовательного ресурса (Web CT); опережающая самостоятельная работа; выполнение домашних заданий; изучение тем, вынесенных на самостоятельную проработку; подготовка к экзамену.

8

### *Творческая проблемно-ориентированная самостоятельная работа*

(ТСР) – поиск, анализ, структурирование и презентация информации по теме лабораторных работ.

#### Контроль самостоятельной работы

Оценка результатов самостоятельной работы организуется как единство двух форм: самоконтроль и контроль со стороны преподавателя.

Самоконтроль в обучающей программе, контроль знаний, полученных с помощью обучающей программы (контролирующие тесты).

Текущий контроль в виде защит лабораторных работ.

По результатам текущего контроля формируется допуск студента к экзамену. Экзамен проводится в письменной форме или бланочно-компьютерной тестирования, в результате которой оценивается преподавателем.

- 1. Стандартная панель инструментов (Окно Locals, Immediate Window)
- 2. Анонимные типы (Область видимости переменных, Присвоение значения переменной, Нулевое значение переменной)
- 3. Инициализация массива. Работа с массивами
- 4. Программные модули. Редактирование исходного кода.
- 5. Передача параметров (Необязательные параметры процедуры, Передача аргумента позиционно и по имени, Лямбда-выражение)
- 6. Конструкция With...End With, Конструкция Using...End Using, Оператор Exit, Оператор Continue
- 7. Встроенные функции Visual Basic, Объект Му
- 8. Новые возможности Visual Basic 2010 (Лямбда-выражение, Новая опция командной строки, указывающая версию языка, Поддержка динамических языков, Инициализаторы коллекций, Авто реализованные свойства)
- 9. Строка состояния. Пример создания строки состояния
- 10. Элемент управления CheckedListBox. Элементы списка.
- 11. Элемент управления NumericUpDown (Значения списка, Внешний вид элемента управления)
- 12. Элемент управления DomainUpDown (Значения списка, Внешний вид элемента управления)
- 13. Члены классов (Поля, Методы, Свойства, Авто реализованные свойства, События)
- 14. Интерфейсы
	- Обобщенные типы
		- о Создание обобщенных классов
- 15. Создание визуальных классов
	- Создание класса элемента управления
	- Наследование класса элемента управления
	- Создание класса-формы
- 16. Просмотр диаграммы классов
- 17. Чтение и запись файла
	- Класс FileStream
	- Считывание данных из текстового файла
		- о Примеры считывания данных из текстового файла
	- Запись данных в текстовый файл
	- Открытие и создание файла для чтения и записи
	- Бинарные операции с файлами
- 18. Организация печати
- 19. Примеры организации печати
- 20. Использование объекта My.Computer.FileSystemдля работы с файлами
- 21. Сектор. Прямоугольник и набор прямоугольников. Эллипс. Многоугольник. Путь.
- 22. Текст (Шрифт, Создание текста, Формат текста, Нахождение существующих шрифтов, Определение размера строки)
- 23. Дополнительные параметры (Заливка формы, Аффинное преобразование, Управление качеством, Использование областей, Задание области видимости графики)
- 24. Анимационная графика
	- Перемещение изображения
	- Размещение на форме многокадровых изображений
- 25. Использование справочной системы в приложениях
- Создание кнопки и меню для вызова справочной системы
- Вызов справочной системы для формы и отдельных элементов управления
- Отображение всплывающей подсказки
- Отображение всплывающей справки с помощью свойства HelpButton
- $\bullet$ Элемент управления ErrorProvider
- 26. Использование мастера настройки объекта DataAdapter
	- Отображение данных
- 27. Использование LINQ для обработки данных
	- $\bullet$  CTpykTypa запроса LINO
		- о Источник данных
		- о Фильтрация
		- о Упорядочение
		- о Выборка (проекция)
		- о Объединение источников
		- о Группировка
- 28. Применение LINQ для запросов к DataSet
- 29. Создание интернет-приложений
- 30. ASP.NET-приложение
- 31. Основные технологии, используемые при создании Web-приложения
	- $O$  HTML 4.0
	- **Каскалные таблины стилей**
	- о Управление поведением тегов
	- o HTML DOM 1.0
	- **O** ActiveX-объекты
	- $\circ$  XML 1.0
	- $\circ$  XML DOM 1.0
	- $\circ$  SOAP
- 32. Конструктор Web-приложения
- 33. Элементы управления HTML
- 34. Создание Web-страницы
- 35. Добавление элементов управления на страницу Web-сайта Написание процедур для элементов управления
	- Настройка Web-приложения
		- Файл Global.asax
		- Файл Web.config
			- Секция <appSettings>
			- o Секция <sessionState>
			- $\circ$  Ceking <compilation>
			- $\circ$  Секция  $\leq$ trace>
- 36. Добавление дополнительных Web-страниц и ресурсов на Web-сайт
- 37. Отображение записей базы данных на Web-странице
- 38. Взаимодействие с внешними программами

Использование СОМ

Использование VSTO

- Объектные модели Microsoft Office
- Использование объектной молели Excel
- Использование объектной модели Word
- Создание приложений под управлением Microsoft Office
- 39. Отладка программ
	- Редактирование кода во время отладки
	- Использование подсказок в режиме отладки
	- Подсказки при компиляции кода
- 40. Обработка исключений
	- Оператор On Error

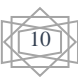

- Конструкция Try ... Catch ... Finally
- Использование подсказок
- 41. Оптимизация приложений
	- Оптимизация скорости работы приложения
	- Оптимизация размера приложения
- 42. Администрирование SourceSafe
	- Запуск SourceSafe
	- Настройка
	- Работа с пользователями
	- Работа с данными
- 43. Работа пользователя в SourceSafe
	- Иерархия в SourceSafe
	- Работа с проектами
	- Работа с файлами проекта
- 44. SourceSafe в среде Visual Basic 2010
- 45. Установка приложения
	- Создание инсталлятора

Использование мастера установки проекта

Дополнительная настройка параметров пакета установки

## <span id="page-10-1"></span><span id="page-10-0"></span>**9. Учебно-методическое обеспечение дисциплины:**

### *9.1. Основные литературы*

- 1. А. Сопуев, А.Ж. Кудуев Практические работы на Visual Basic, : Учеб.-метод. пособие. г. Ош: Изд. центр ОшГУ, 2004. – 55 с.
- 2. А. Ананьев, А. Федоров. Самоучитель Visual Basic 6.0 изд. BHV. СПб, 2005. 624 с.
- 3. Браун С. Visual Basic 6.0: учебный курс. С-Пб: "Питер", 2006. 574 с.
- 4. Лукин С.Н. Visual Basic. Самоучитель для начинающих. Диалог-МИФИ, Москва, 2007. 544с.
- 5. Э.А. Эшаров, Б.М. Шумилов, А.Ж. Кудуев Основы объектно-ориентированного программирования в среде Microsoft Visual Basic.Net.: Учеб.-метод. пособие. г. Томск, РФ: Издво Том. гос. архит.-строит. ун-та, 2013. – 86 с.

## <span id="page-10-2"></span>*9.2. Дополнительные литературы*

- 1. Дукин Алексей, Пожидаев Антон Самоучитель Visual Basic 2010 (+ DVD-ROM); БХВ-Петербург - М., 2013. - 6 c.
- 2. Гарнаев Андрей Visual Basic .NET. Разработка приложений; БХВ-Петербург М., 2017. 88 c.

## <span id="page-10-3"></span>*9.3. Интернет – ресурсы*

- 1. http://www.interface.ru/home.asp?artId=30112
- 2. https://www.sitesaid.ru/VB/vb1.html
- 3. https://docs.microsoft.com/ru-ru/dotnet/
- 4. https://visualstudio.microsoft.com/ru/
- 5. http://pamirych.ru/category/vb-net-source-code/
- 6. https://habr.com/ru/hub/vs/
- 7. https://onlinetestpad.com/ru/test/84911-programmirovanie-visual-basic

## **10. Программное обеспечение:**

- <span id="page-10-4"></span>• операционная система Windows XP,  $7, 8$  и  $10$
- программный пакет MS Visual Studio (6.0, .Net, .Net 2003, 2005, 2008, 2010, 2012, 2013, 2015, 2017, 2019);
- программный пакет MS Office- 2003 (XP, 2007, 2010, 2013, 2016);
- набор рабочих файлов для лабораторного практикума;

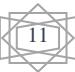

## <span id="page-11-0"></span>11. Информация по оценке (таблица баллов)

Выставление оценок на экзаменах осуществляется на основе принципов объективности, справедливости, всестороннего анализа качества знаний студентов, и других положений, способствующих повышению надежности оценки знаний обучающихся и устранению субъективных факторов. Оценка знаний студентов осуществляется по 100 балльной системе следующим образом:

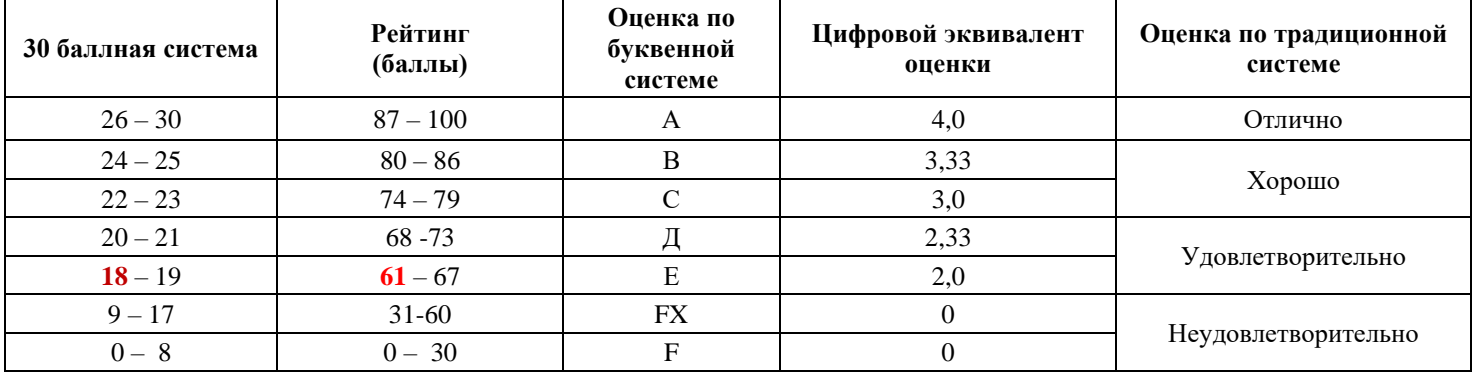

Оценивание - это завершающий этап учебной деятельности студента, направленный на определение успешности обучения.

Оценка по дисциплине выставляется как сумма из оценок за модули, на которые структурирована учебная дисциплина (60 баллов), и из оценок в ходе итогового контроля - экзамена (30 баллов) и 10 баллов поощрительные баллы студентам.

Оценка за модуль определяется как сумма оценок текущей учебной деятельности и оценки рубежного модульного контроля, выражающаяся по много балльной шкале (60 баллов).

#### 12. Политика выставления баллов

<span id="page-11-1"></span>Контроль успеваемости по дисциплине будет осуществляться в форме:

- текущего контроля (проводится еженедельно)

- рубежного контроля (на 8,16 неделях)

- итогового контроля (проводится один раз в конце периода, т.е. экзамен).

Текущий контроль подразумевает оценку работы студента на лабораторных занятиях (выполнение домашних заданий, самостоятельное решение задач), итоги индивидуальных заданий.

Рубежный контроль - это выполнение тестов и контрольных работ в аудитории в присутствии преподавателя, а также сдачу коллоквиумов, лабораторных работ.

Итоговый контроль проводится после окончания изучения всех тем, по которым студент должен показать целостное видение законченной, замкнутой части изученной дисциплины.

#### <span id="page-11-2"></span>13. Политика курса

Организация учебного процесса осуществляется на основе кредитно-модульной системы соответственно требованиям Болонского процесса с применением модульно-рейтинговой системы оценивания успеваемости студентов с помощью информационной системы AVN.

Студентам предъявляется, следующие системы требований и правил поведения на занятиях:

- Обязательное посещение занятий;
- Активность во время занятий;
- $\Box$  Подготовка к занятиям, к выполнению домашнего задания и СРС;
- Своевременно и старательно выполнять домашние задания.

#### Недопустимо:

- **\*** Опоздание и уход с занятий;
- **\*** В случае невыполнения заданий итоговая оценка снижается:
- **X** Пользование сотовыми телефонами во время занятий;
- $\boldsymbol{\times}$  Обман;
- **\*** Несвоевременная сдача заданий.

## <span id="page-12-0"></span>14. Перечень вопросов и заданий по темам и формам контроля (текущий, рубежный, итоговый).

- 1. Visual Basic это:
- 2. Что является результатом процесса проектирования и программирования на языке Visual Basic?
- 3. Какое расширение имеет готовый проект?
- 4. Какие виды процедур существуют в Visual Basic?
- 5. Запишите, клавишу, с помощью которой запускается проект на выполнение.
- 6. К каким программам относится Visual Basic?
- 7. Какие бывают циклы в Visual Studio?
- 8. Что означает событийная процедура END?
- 9. В каком окне устанавливаются различные параметры формы и элементов управления?
- 10. В каких условиях выполнятся конструкция Do ... Loop
- 11. Что такое тело цикла?
- 12. Элемент управления Label ...
- 13. Как запустить MS Visual Studio 2010?
- 14. Чтобы объявить переменную в Visual Basic используется ключевое слово:
- 15. Покажите синтаксис конструкции Do ... Loop
- 16. Укажите алгоритмическую структуру цикл
- 17. В чем отличие конструкции Do ... Loop от цикла Do While ... Loop?
- 18. Что означает IDE?
- 19. Основные меню Visual Basic:
- 20. Укажите алгоритмическую структуру ветвление
- 21. В чем отличие конструкции For Each... Next от конструкции For... Next?
- 22. Какое свойство позволяет расположить картинку на элементе?
- 23. Различите основные типы управляющих операторов VB?
- 24. Какое свойство позволяет изменить цвет элемента формы?
- 25. Процедуры Sub подразделяются на сколько?
- 26. Какие разновидности существует оператора If ... Then?
- 27. В каком окне содержатся различные элементы: кнопки, поля и т.д.
- 28. Если операторы имеют небольшую длину, VB позволяет их поместить на одной строке. Для этого используется, какой символ?
- 29. Укажите алгоритмическую структуру выбор
- 30. Какие процедуры связаны с объектами, размещенными в формах VB, или с самой формой и выполняются при наступлении события, с которым они связаны?
- 31. Какое свойство позволяет изменить размер элемента управления?
- 32. Какого типа интерфейса можно многократно открывать форму одного вида документа для нескольких разных по содержанию документов?
- 33. Можно ли изменить готовый \*.EXE файл? Что определяет свойство Width формы?
- 34. В каком режиме программы создается интерфейс программы?
- 35. Что определяет свойство Font формы?
- 36. Какой элемент позволяет создать иерархическое меню проекта?
- 37. Элемент Picture Box ... . Что определяет свойство Text формы?
- 38. Элемент Button ... . Какая команда закрытия формы?
- 39. Для чего предназначено окно «Toolbox»?
- 40. Какое свойство объекта надо изменить, чтобы объект стал невидимым?
- 41. Какое расширение получает основной файл проекта при сохранении его на диске?
- 42. Какое расширение получает файл проекта при сохранении его на диске?
- 43. Как отобразить окно свойств, если оно не видно в рабочей среде?
- 44. Как запустить проект на выполнение?
- 45. Как называются показатели, характеризующие объект?
- 46. Что такое проект в Visual Basic? Для чего служит окно «Properties»?
- 47. Какое расширение получает файл формы при сохранении его на диске?
- 48. Какие виды бывают управляющего оператора IF и.т.д.?